ожете заблокувати свій телефон з метою безпеки, обравши

**Розблокування голосом:** налаштуйте совий пароль та використовуйте для розблокування телефону.

**Схема:** Намалюйте просту схему цем для розблокування телефону.

**PIN:** налаштуйте персональний гифікаційний номер для локування екрану.

**Пароль:** введіть пароль для локування екрану.

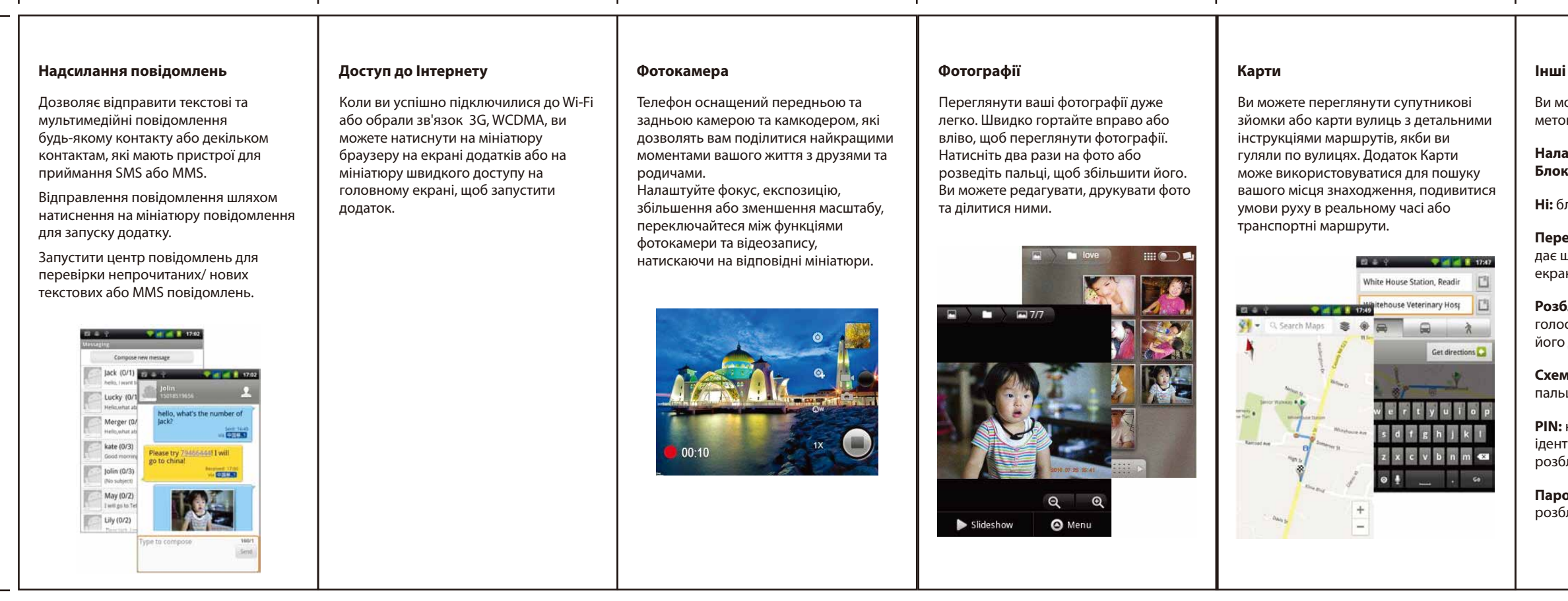

 $\overline{1}$ 

 $\mathbf{I}$ 

 $\overline{1}$ 

також можете виконати рсональні налаштування Головного .<br>рану, натиснувши та утримуючи порожнє місце на екрані, встановити алери, видалити пункти меню з ловного екрану, перемістити пункти ню, додати пункти до головного рану.

.<br><sub>І</sub>передньо налаштовані мініатюри изу екрану:

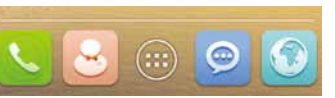

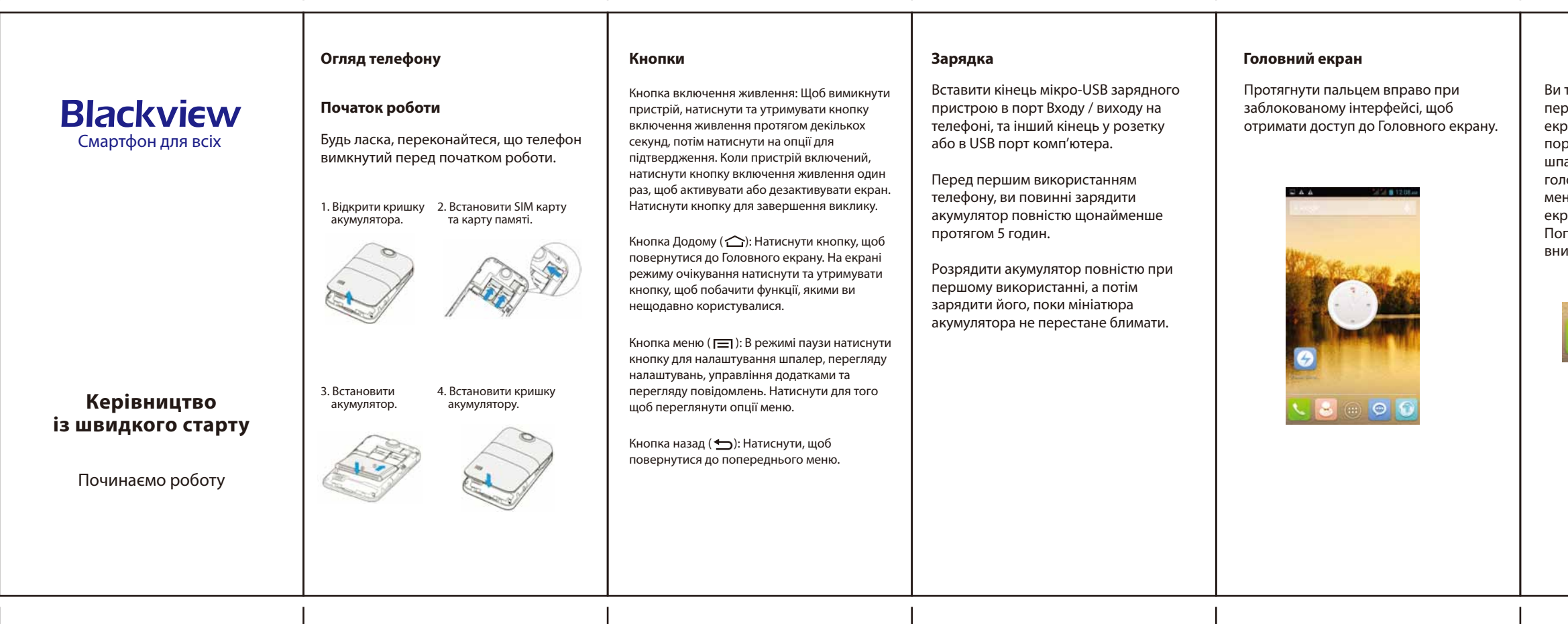

 $\overline{\phantom{0}}$ 

Деякі функції можуть відрізнятися на вашому телефону в залежності від регіону, постачальника послуг або версії програмного забезпечення, та можуть бути змінені без попередження.

## **Налаштування > Безпека > Блокування екрану**

**Ні:** блокування екрану вимкнено.

**еміщення:** не надає захисту, але ивидкий доступ до головного ну.

## **Виклик:**

Ви можете зробити виклик з інтерфейсу журналу дзвінків, контактів, обраних, повідомлень (які містять номер телефону). В режимі паузи натиснути кнопку виклику.

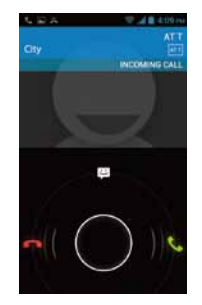

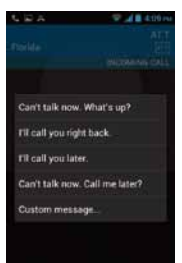

## і <mark>корисні функції</mark>

 $\blacksquare$